## **Delta Tips**

**NMDT 0045** 

## **Data Slate (Part 8)**

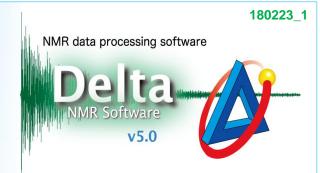

## <How to open a spectrum in another Data Slate window>

The Data Slate window has the function of opening a spectrum in another Data Slate.

★ Refer to NMDT 0025 for the display function of multiple spectra in one Data Slate window.

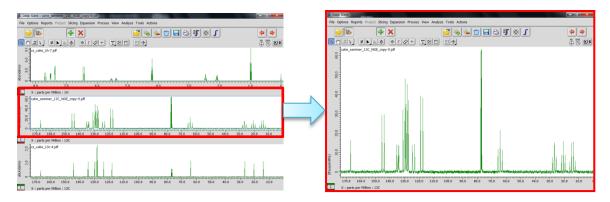

- ① Select the spectrum which you wish to open in a new Data Slate window.
- ② Select **Options External** to open the selected spectrum in the new Data Slate window. In the example below, we have used the middle spectrum (DEPT-135).

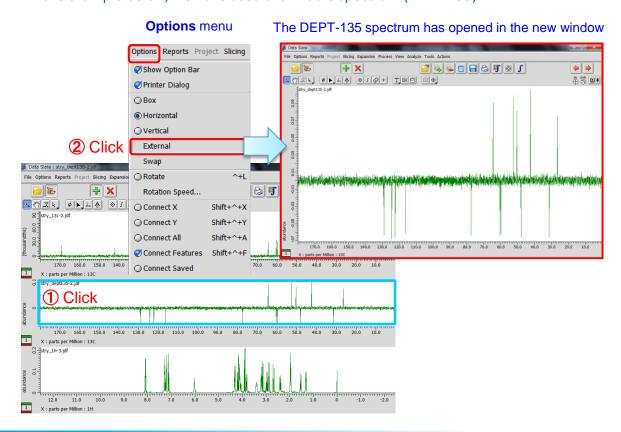

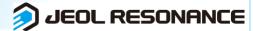